### To Get Started

 Paper sheet and online at: http://www.eecs.qmul.ac.uk/~william/CAS-London-2020.html

- Download sample notebooks and data
  - Create directory (N:\session3\<u>fullname</u>)and unzip notebooks and data

- Login to Google Colab: <a href="https://colab.research.google.com/">https://colab.research.google.com/</a>
  - -Create a new notebook
  - -Use the file 'upload' menu to upload the 'example' notebook

## Introduction to Data Analysis

William Marsh

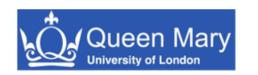

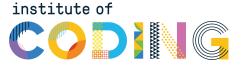

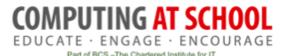

### **How This Session Works**

- Introduce concepts
- Practical work
  - Collaboration: practice teaching!
- Repeat

Conclude

**Probably Not Enough Time** 

### Outline

- Aims
- Introducing the Python notebook using Google Colab
- Part 1: the dataframe
- Part 2: transforming data and the pivot table
- Part 3: adding columns
- Conclusion and discussion

## **Session Aims**

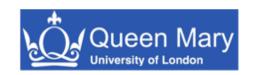

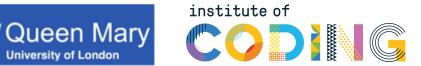

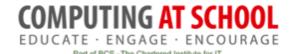

### Aims

- Introduce Python Pandas
  - Popular library for data
  - Interactive notebook Google's Colab
- Introduce key concepts
  - Dataframe
  - Filter and select
  - Pivot table
  - Visualisation

- Pandas is very complex
- Concepts common in other

environments

- Excel
- RStudio

 Help develop pedagogy

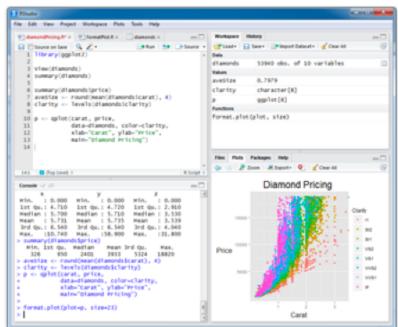

## The Data Life Cycle

- Using data to answer a question
  - -What is the problem?
  - -.. do we have the data?

- Data analysis not just technical
- We focus on the technical

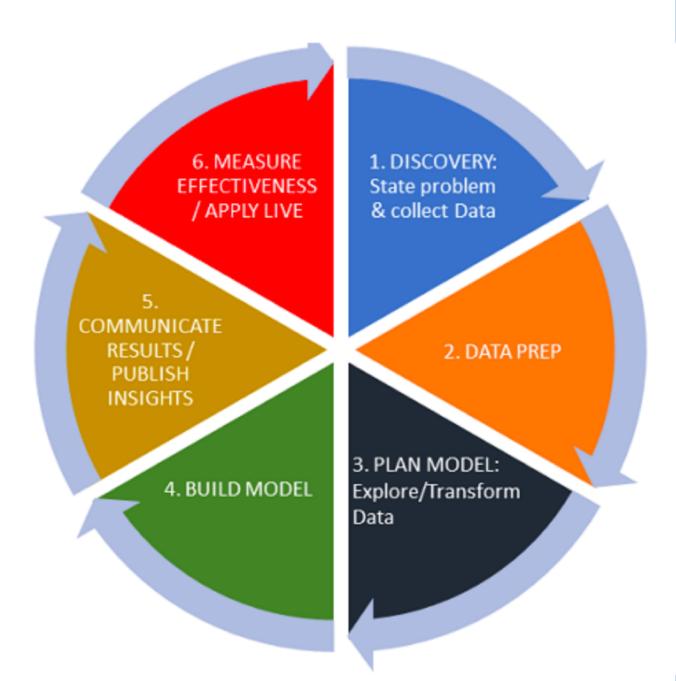

# Introducing the Interactive Notebook

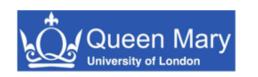

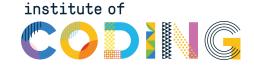

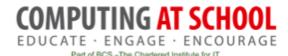

### **IPython Notebook**

- IPython interactive Python with graphics (2001)
- Jupyter web based interface for IPython (2014)
  - Also supports other languages
- Google Colab
  - Hosted support for Jupyter on Google Drive
  - Better interface

Concept: program as an executable document

#### New, upload, save

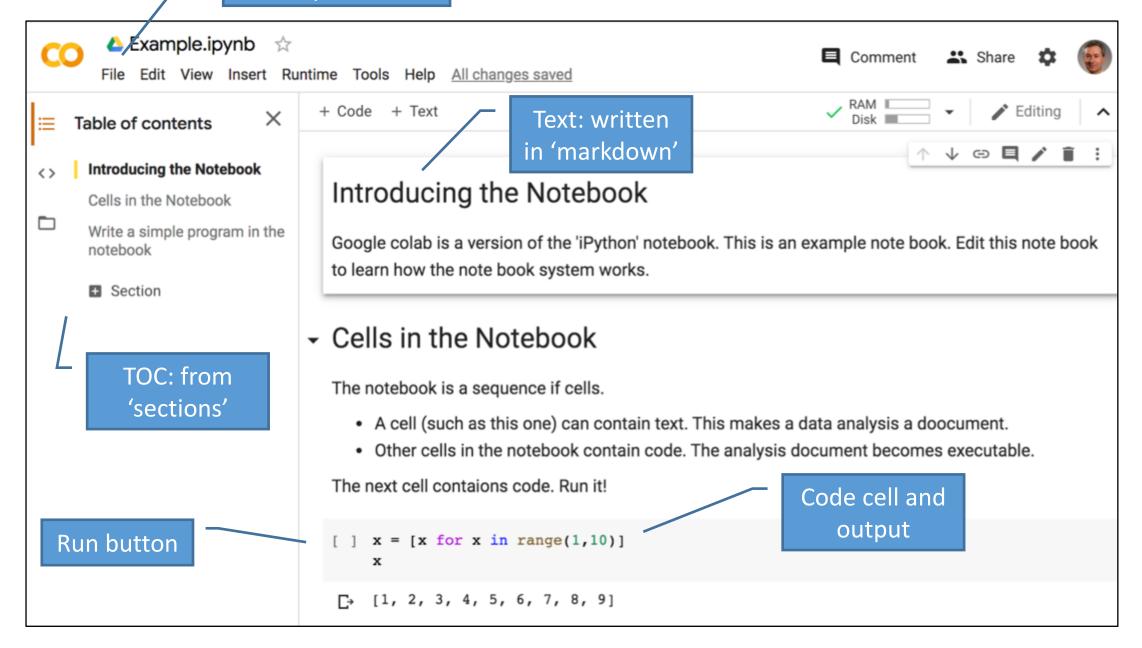

## Practical Break

Please try the 'example' notebook

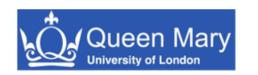

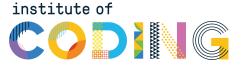

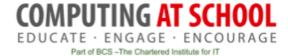

## Part 1: The Dataframe

Introducing the Python Pandas Library

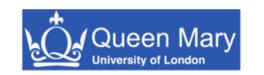

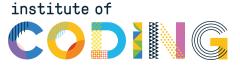

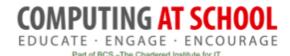

### The Data Frame

- Header row
  - Shows the columns
- Rows
  - Shows individuals
- Tidy data
  - All columns have headings
  - All columns same 'type' (e.g. numbers)
  - No blanks

|   | Name  | Age | Team    |
|---|-------|-----|---------|
| 0 | John  | 24  | Arsenal |
| 1 | Mary  | 27  | Spurs   |
| 2 | Peter | 31  | Chelsea |

```
Name, Age, Team
0, John, 24, Arsenal
1, Mary, 27, Spurs
2, Peter, 31, Chelsea
```

Loaded from CSV

### The Data: Country of Birth

- Taken from 2011 census
  - -67,252 row
  - Example of 'narrow' or 'tall' data

| Area          | Age          | Sex     | Usual<br>Residents | Birth<br>Country | Birth<br>Region |
|---------------|--------------|---------|--------------------|------------------|-----------------|
| Tower Hamlets | Age 0 to 4   | Females | 3                  | Ghana            | Africa          |
| Tower Hamlets | Age 5 to 9   | Females | 2                  | Ghana            | Africa          |
| Tower Hamlets | Age 10 to 15 | Females | 4                  | Ghana            | Africa          |

### Investigating the Data

- Task 1.1: Load the data to a dataframe
- Task 1.2: Look at values the unique values in each column
  - Answer some questions about the data

| Column                            | Description                    |  |
|-----------------------------------|--------------------------------|--|
| Area                              | Includes London Boroughs       |  |
| Age The ages in a number of bands |                                |  |
| Sex                               | Males and Females              |  |
| Usual Residents                   | An integer                     |  |
| BirthCountry                      | A country                      |  |
| BirthRegion                       | A region e.g. Africa or Europe |  |

### **Getting Help**

Pop up help

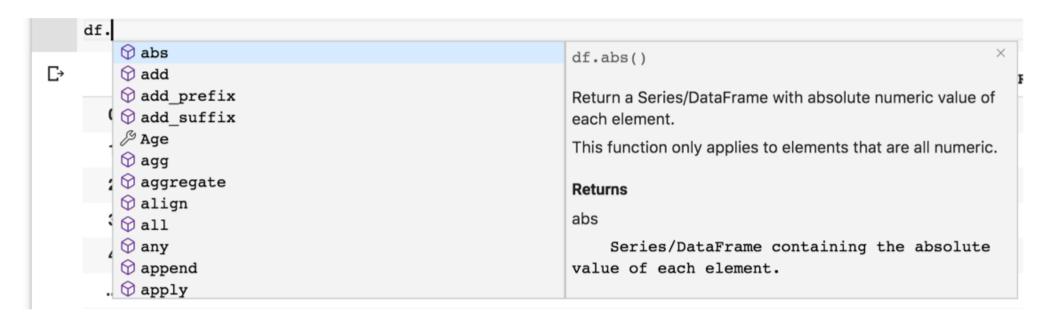

- Pandas documentation <a href="https://pandas.pydata.org/docs/">https://pandas.pydata.org/docs/</a>
  - API many optional arguments
  - User guides

## Practical Break

Part 1: 'Data analysis' notebook

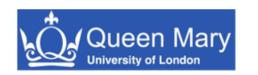

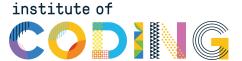

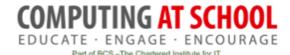

# Part 2: Selecting, Transforming and visualising Data

- Data transformation: Tall to Wide
- The Pivot Table

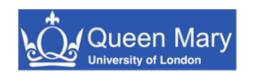

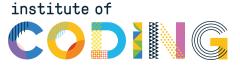

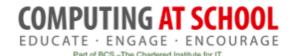

### What Questions Can this Dataset Answer?

- How many people from the Americas live in Sutton?
- Which Borough has the 'most' young people?
- What age are people born outside the UK?

•

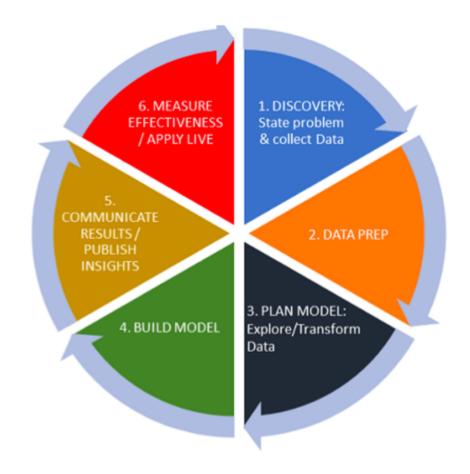

• What additional information is missing?

### Selecting and Transforming Data

- Selecting some data
  - Data for one borough
  - ... or one age group
  - ... or one country or region
- Use conditions
- No loops

```
df[(df['Area']=='Tower Hamlets')]
df[(df['Area']=='Tower Hamlets') & (df['Age'] =='Age 0 to 4')]
```

### The Pivot Table

- Transform data
- Origin in spreadsheets

| Person  | Genre   | Rating |
|---------|---------|--------|
| Andy    | Classic | Like   |
| Andy    | Jazz    | Hate   |
| Andy    | Folk    | Hate   |
| Bill    | Classic | Hate   |
| Bill    | Jazz    | Like   |
| Bill    | Folk    | Like   |
| Charlie | Classic | Like   |
| Charlie | Jazz    | Like   |
| Charlie | Folk    | Hate   |

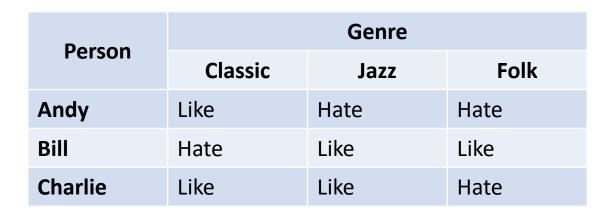

| Conro   | Person    |      |         |  |
|---------|-----------|------|---------|--|
| Genre   | Andy      | Bill | Charlie |  |
| Classic | Like      | Hate | Like    |  |
| Jazz    | Jazz Hate |      | Like    |  |
| Folk    | Hate      | Like | Hate    |  |

### The Pivot Table

#### • Transform data

| Person  | Place  | Purpose | Visits |
|---------|--------|---------|--------|
| Andy    | Berlin | Hols    | 1      |
| Andy    | Berlin | Work    | 2      |
| Andy    | Paris  | Hols    | 2      |
| Andy    | NY     | Work    | 3      |
| Andy    | Madrid | Hols    | 1      |
| Bill    | Berlin | Work    | 4      |
| Bill    | Paris  | Work    | 3      |
| Charlie | Paris  | Hols    | 1      |
| Charlie | Rome   | Hols    | 1      |
| Charlie | Zurich | Hols    | 1      |

### Aggregate over the places

| Dumpaga | Visits |      |         |  |
|---------|--------|------|---------|--|
| Purpose | Andy   | Bill | Charlie |  |
| Hols    | 4      | 0    | 3       |  |
| Work    | 5      | 7    | 0       |  |

| Purpose | Visits |        |    |       |      |        |
|---------|--------|--------|----|-------|------|--------|
|         | Berlin | Madrid | NY | Paris | Rome | Zurich |
| Hols    | 1      | 0      | 3  | 3     | 1    | 1      |
| Work    | 6      | 1      | 0  | 3     | 0    | 0      |

Aggregate over the person

## Practical Break

Part 2: 'Data analysis' notebook

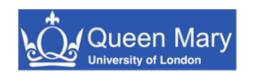

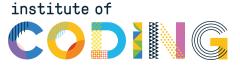

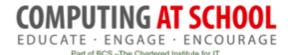

# Part 3: Adding Columns

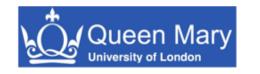

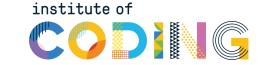

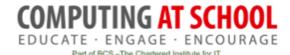

### The Problem of Comparing Boroughs

- Boroughs vary in population
- What does this question mean?

Where in London do most people born in Spain live?

Need to transform the data into 'proportion'

Proportion of Borough Born in Each Region

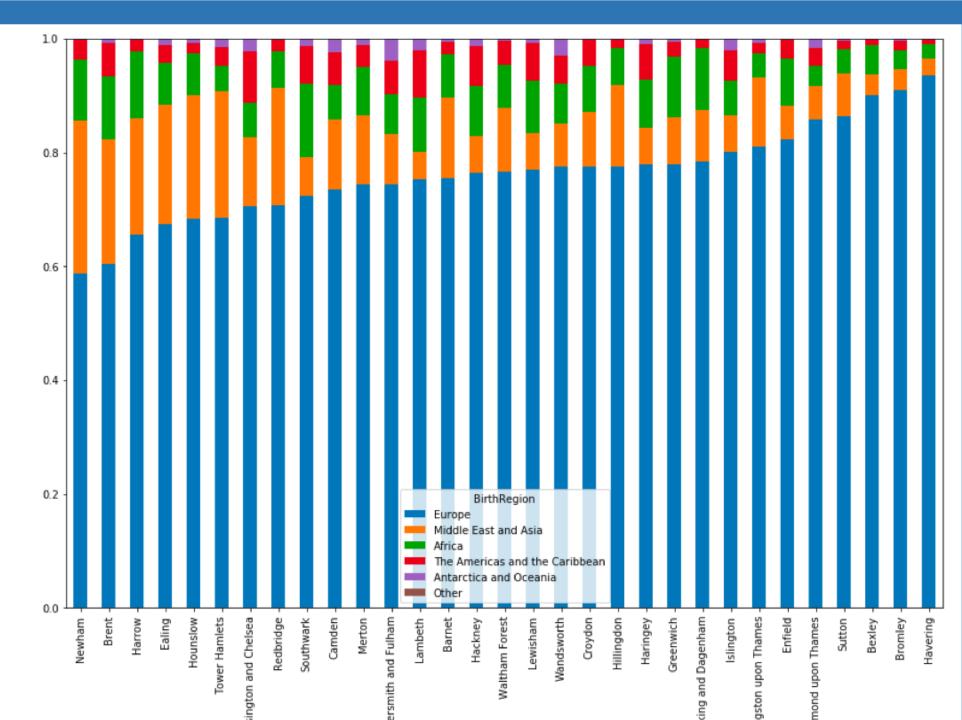

## Practical Break

Part 3: 'Data analysis' notebook

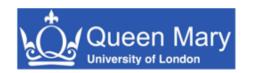

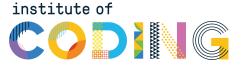

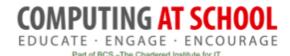

## Summary and Discussion

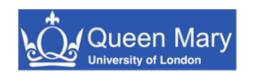

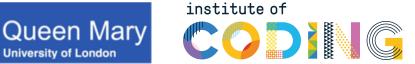

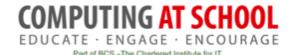

### Summary

- The environment
  - Web-based Interactive Python
  - Does not have to be hosted
- The Pandas library
  - Comprehensive but complex
- Key concepts
  - Dataframe and selecting data
  - Transforming: pivot table
  - Visualizing: plot

### **Discussion Questions**

- What is emphasis of curriculum?
- Should we use a large data file?
- Is the complexity of Pandas manageable?
- Balance of technical versus 'interpretation' of data